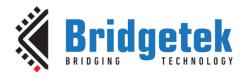

# **Application Note**

# **AN\_433**

# FT90x USB Audio Device

Version 1.1

Issue Date: 2017-04-04

This application note describes implementing a USB Audio Device on the FT900. The Wolfson/Cirrus WM8731 Digital to Audio Convertor on the MM900EVx modules are used to convert an audio data stream from a host PC to an analog output.

Use of Bridgetek devices in life support and/or safety applications is entirely at the user's risk, and the user agrees to defend, indemnify and hold Bridgetek harmless from any and all damages, claims, suits or expense resulting from such use.

**Bridgetek Pte Ltd (BRT Chip)** 

178 Paya Lebar Road, #07-03, Singapore 409030 Tel: +65 6547 4827 Fax: +65 6841 6071 Web Site: <a href="http://www.brtchip.com">http://www.brtchip.com</a> Copyright © Bridgetek Pte Ltd

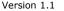

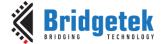

# **Table of Contents**

| 1 In | troduction                                   | 3 |
|------|----------------------------------------------|---|
| 1.1  | Overview                                     | 3 |
| 1.2  | Scope                                        | 3 |
| 1.2  | .1 Features                                  | 3 |
| 1.2  | .2 Enhancement                               | 3 |
| 2 Pr | oject Overview                               | 4 |
| 2.1  | Main Program                                 | 4 |
| 2.2  | I <sup>2</sup> S Code                        | 4 |
| 2.3  | USB Interface                                | 4 |
| 2.4  | Power Management Handler                     | 4 |
| 2.5  | Other Features                               | 5 |
| 3 Cc | de Structure                                 | 6 |
| 4 US | SB Configuration                             | 7 |
| 4.1  | High-speed Configuration Descriptor          |   |
| 4.2  | Full-speed Configuration                     |   |
|      | esting 1                                     |   |
| 5.1  | Playback1                                    |   |
|      | nporting into the FT9xx Toolchain1           |   |
|      |                                              |   |
| 6.1  | , <b>,</b> , , , , , , , , , , , , , , , , , |   |
|      | ontact Information 1                         |   |
| Appe | endix A – References 1                       | 3 |
| Doc  | ument References1                            | 3 |
| Acro | onyms and Abbreviations1                     | 3 |
| Appe | endix B - List of Tables & Figures 1         | 4 |
| List | of Tables1                                   | 4 |
| List | of Figures1                                  | 4 |
| Appe | endix C – Revision History 1                 | 5 |

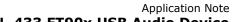

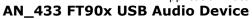

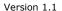

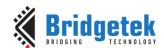

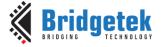

#### 1 Introduction

The FT900/FT901 and FT905/FT906 devices include an I2S interface which is typically used to stream digital audio data to a Digital to Audio Convertor. This application note describes how to bridge this interface to a host PC.

#### 1.1 Overview

The FT90x contains both an  $I^2S$  interface and  $I^2C$  interface. These can be used to stream digital audio data to a DAC. The audio stream is sent *via*  $I^2S$  and the DAC is normally controlled *via*  $I^2C$ .

The USB device interface may be configured to report a USB Audio Device and receive a suitable audio stream from a host PC. This can be received by the FT900 and subsequently streamed to the DAC.

There is a large choice of suitable DACs available. The MM900EV2A module has a Wolfson/Cirrus WM8731 device on-board which is connected to the  $\rm I^2S$  and  $\rm I^2C$  busses. The main target for this application note is the WM8731 although sections of code which are specific to this device are clearly identifiable.

Third-party open source code is used to implement a TCP/IP stack in this application note:

• Printf – tinyprintf.

Links to resources for these libraries are in Appendix A – References.

### 1.2 Scope

The firmware application for the USB Audio Device assumes a fixed audio resolution and sample rate. There is no mechanism for the host PC or user to change the audio streaming properties dynamically.

There is no hardware volume or mute control. Host operating systems must be able to manage the output by manipulating the data in the output stream.

#### 1.2.1 Features

The application note highlights the use of  $I^2S$  to stream audio data and I2C for controlling a DAC. Simple buffering is demonstrated but an unbuffered option is shown to provide a low latency data path from USB to the DAC.

#### 1.2.2 Enhancement

Enhancements to this application might include:

- Add support for 24 bit audio and 96 kHz sampling.
- Allow multiple interfaces to be selected by the host PC to change the audio resolution or sampling rate.
- Reduce the overall size of the application code.

This USB Audio Device example application should be treated as an example. Full source code is provided allowing users to build and modify if required:

http://brtchip.com/wp-content/uploads/FT90x/AN 433 FT90x USB Audio Device V1.1.zip

See section 6 Importing into the FT9xx Toolchain for more information on modifying the project using Eclipse.

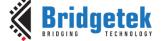

## 2 Project Overview

The project files for the application are divided into the following folders.

| Folder         | Description                                    |  |  |
|----------------|------------------------------------------------|--|--|
| Source         | Application source code and abstraction files. |  |  |
| lib            | Library files.                                 |  |  |
| lib\tinyprintf | tinyprintf library.                            |  |  |

#### **Table 2.1 Project Files Overview**

The application source code is contained within the "Sources" folder.

In the code, the main() function and the high-level functions of the application are in the "main.c" file.

### 2.1 Main Program

The server main program is responsible for detecting a connection from the FT900 to the host PC and instantiating a USB Audio Class Device when enumerated by the host. It will also initialise the WM8731 DAC to receive an audio stream in the format which the USB descriptor requested from the host PC.

## 2.2 I<sup>2</sup>S Code

When buffering is enabled the  $I^2S$  on the FT900 is used as an interrupt driven interface. There are interrupts when the on-chip buffer is half empty and fully empty. The algorithm used in this application receives and buffers packets of data from the USB interface and writes then in a larger transfer to the DAC. A circular buffer is used for the grouping of data.

If buffering is disabled then data received from the USB interface is written directly to the I2S interface. The interrupt service routine for the I<sup>2</sup>S is used to pad any missing data with zero data.

#### 2.3 USB Interface

A handler has been implemented for USB Audio Device class requests. Only class requests used by the Windows USB audio device driver are implemented.

Configuration descriptors are provided for hi-speed and full-speed operation. USB Audio Device configuration descriptors are included. These describe the capabilities and audio formats used by the USB Audio Device and supported by the DAC.

## 2.4 Power Management Handler

When moving between suspend and resume states on USB, the power management handler is required to notify the USBD (USB device) library that the bus state has changed.

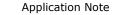

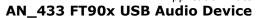

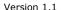

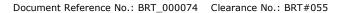

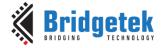

### 2.5 Other Features

The DFU-C facility can be enabled for this application. This is called from the macro STARTUP\_DFU() in the main() function. It will briefly enable the USB device on the FT90x and allow a DFU utility to update the application code. This can be removed entirely or configured to alter the number of milliseconds it will wait before closing the USB device and continuing with the application.

# **AN\_433 FT90x USB Audio Device**

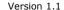

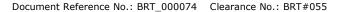

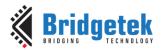

### 3 Code Structure

When buffering is enabled: After initialization data received from the USB is buffered by the main task code which updates a circular buffer. The  $\rm I^2S$  interrupt level code takes data from the circular buffer and sends it to the  $\rm I^2S$  interface where it is converted into analog audio.

The streaming data from the host arrives in a frame pattern, which for stereo 16 bit 44100 Hz samples is either 176 bytes or 180 bytes; and for stereo 16 bit 48000 Hz is 196 bytes. This is grouped into a larger packet of 512 bytes to be transmitted to the DAC. A small latency of around 3 ms is therefore gained. There is, however, a 1 kB buffer in the  $\rm I^2S$  interface which needs to be fed data to ensure that there are no gaps in the stream. The re-fill is triggered at the half full point of the buffer which allows the  $\rm I^2S$  interrupt routine time to send additional data to the back of the buffer while the data at the front is being consumed. At higher data rates the latency will reduce.

If buffering is not enabled: Data received from the USB interface is directly written into the  $I^2S$  buffer. If the  $I^2S$  buffer is depleted then the  $I^2S$  interrupt level code adds a small amount of data to the buffer to prevent the  $I^2S$  bus from stopping due to lack of data.

The FT90x API is used to manage the USB interface and to send data *via* the I<sup>2</sup>S interface to the DAC. Various other calls are used to supporting interrupts and a UART monitor/debugging interface.

More information on these FT90x API functions can be found in <u>AN 365 FT9xx API Programmers Manual</u>.

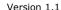

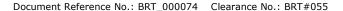

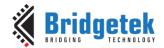

## 4 USB Configuration

## 4.1 High-speed Configuration Descriptor

The following configuration descriptor is taken from the FT90x device by "<u>USBView</u>" from Microsoft. It is based on the configuration where:

- ➤ The DAC is a WM8731.
- > The audio resolution is 16 bit.
- > The data format is uncompressed PCM.
- The sample rate is 48000 Hz.

```
Device Power State:
                                   PowerDeviceD0
       ---==>Device Information<===---
English product name: "FT900 TypeI PCM 16 bit 48000 Hz"
ConnectionStatus:
Current Config Value:
                                   0x01 -> Device Bus Speed: High
Device Address:
                                   0x02
Open Pipes:
                                      0
*!*ERROR: No open pipes!
          ===>Device Descriptor<===
bLength:
                                   0x12
bDescriptorType:
                                   0x01
bcdUSB:
                                 0x0200
bDeviceClass:
                                   0x00 -> This is an Interface Class Defined Device
bDeviceSubClass:
                                   0x00
bDeviceProtocol:
                                   0x00
bMaxPacketSize0:
                                   0x40 = (64) Bytes
idVendor:
                                 0x0403 = Future Technology Devices International Limited
idProduct:
                                 0x0FD5
bcdDevice:
                                 0x0101
iManufacturer:
                                   0x01
                              "FTDI"
     English (United States)
                                   0x02
     English (United States)
                              "FT900 TypeI PCM 16 bit 48000 Hz"
iSerialNumber:
                                   0x03
    English (United States)
                              "FT000000"
bNumConfigurations:
                                   0x01
       ---==>Full Configuration Descriptor<===---
          ===>Configuration Descriptor<===
bLength:
                                   0x09
bDescriptorType:
                                   0x02
wTotalLength:
                                 0x006D
                                         -> Validated
bNumInterfaces:
                                   0x02
bConfigurationValue:
                                   aya1
iConfiguration:
                                   0x00
bmAttributes:
                                   0x80 -> Bus Powered
MaxPower:
                                   0xFA = 500 mA
          ===>Interface Descriptor<===
bLength:
bDescriptorType:
                                   0x04
                                   0x00
bInterfaceNumber:
bAlternateSetting:
                                   0x00
bNumEndpoints:
                                   0x00
```

0x01

-> Audio Interface Class

bInterfaceClass:

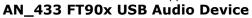

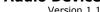

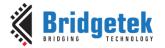

```
bInterfaceSubClass:
                                    0x01
                                          -> Audio Control Interface SubClass
                                    0x00
bInterfaceProtocol:
iInterface:
                                    0x00
          ===>Audio Control Interface Header Descriptor<===
bLength:
                                   0x09
bDescriptorType:
                                   0x24
bDescriptorSubtype:
                                   0x01
bcdADC:
                                 0x0100
wTotalLength:
                                 0x001E
                                   0x01
bInCollection:
baInterfaceNr[1]:
                                   0x01
          ===>Audio Control Input Terminal Descriptor<===
bLength:
                                   0x0C
bDescriptorType:
                                   0x24
bDescriptorSubtype:
                                   0x02
                                   0x01
bTerminalID:
wTerminalType:
                                 0x0101 (USB streaming)
bAssocTerminal:
                                   0x00
bNrChannels:
                                   0x02
                                 0x0003
wChannelConfig:
iChannelNames:
                                   0x00
iTerminal:
                                   0x00
          ===>Audio Control Output Terminal Descriptor<===
bLength:
                                   0x09
bDescriptorType:
                                   0x24
bDescriptorSubtype:
                                   0x03
bTerminalID:
                                   0x02
wTerminalType:
                                 0x0301 (Speaker)
bAssocTerminal:
                                   0x00
bSourceID:
                                   0x01
iTerminal:
                                   0x00
          ===>Interface Descriptor<===
bLength:
bDescriptorType:
                                   0x04
                                   0x01
bInterfaceNumber:
bAlternateSetting:
                                   0x00
bNumEndpoints:
                                   0x00
bInterfaceClass:
                                   0x01 -> Audio Interface Class
                                   0x02 -> Audio Streaming Interface SubClass
bInterfaceSubClass:
bInterfaceProtocol:
                                   0x00
iInterface:
                                   0x00
          ===>Interface Descriptor<===
bLength:
bDescriptorType:
                                   0x04
bInterfaceNumber:
                                   0x01
                                   0x01
bAlternateSetting:
bNumEndpoints:
                                   0x02
                                   0x01 -> Audio Interface Class
bInterfaceClass:
bInterfaceSubClass:
                                   0x02
                                          -> Audio Streaming Interface SubClass
bInterfaceProtocol:
                                   0x00
iInterface:
                                   0x00
          ===>Audio Streaming Class Specific Interface Descriptor<===
bLength:
                                   0x07
bDescriptorType:
                                   0x24
                                   0x01
bDescriptorSubtype:
bTerminalLink:
                                   0x01
                                   0x01
bDelay:
```

## **AN\_433 FT90x USB Audio Device**

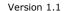

Document Reference No.: BRT\_000074 Clearance No.: BRT#055

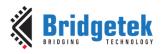

wFormatTag: 0x0001 (PCM) ===>Audio Streaming Format Type Descriptor<=== 0x0B bLength: bDescriptorType: 0x24 bDescriptorSubtype: 0x02 bFormatType: 0x01 bNrChannels: 0x02 bSubframeSize: 0x02 bBitResolution: 0x10 bSamFreqType: 0x01 0x00BB80 (48000 Hz) tSamFreq[1]: ===>Endpoint Descriptor<=== bLength: 0x09 bDescriptorType: 0x05 bEndpointAddress: 0x01 -> Direction: OUT - EndpointID: 1 bmAttributes: 0x05 -> Isochronous Transfer Type, Synchronization Type = Asynchronous, Usage Type = Data Endpoint wMaxPacketSize: 0x00C4 = 1 transactions per microframe, 0xC4 max bytes wInterval: 0x0004 bSyncAddress: 0x82 ===>Audio Streaming Class Specific Audio Data Endpoint Descriptor<=== bLength: 0x07 bDescriptorType: 0x25 bDescriptorSubtype: 0x01 bmAttributes: 0x80 bLockDelayUnits: 0x00 0x0000 wLockDelay: ===>Endpoint Descriptor<=== bLength: bDescriptorType: 0x05 0x82 -> Direction: IN - EndpointID: 2 bEndpointAddress: bmAttributes: 0x01 -> Isochronous Transfer Type, Synchronization Type = No Synchronization, Usage Type = Data Endpoint wMaxPacketSize: 0x0004 = 1 transactions per microframe, 0x04 max bytes wInterval: 0x0A0A bSyncAddress: 0x00

# 4.2 Full-speed Configuration

The full-speed Configuration Descriptor is identical to the high-speed descriptor.

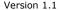

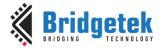

# 5 Testing

This section describes how to test the audio device on Windows. Two options are available:

An MM900EV2A module with a headphone jack.

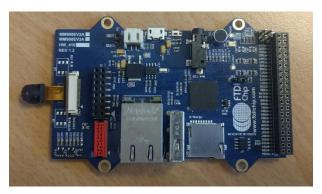

Figure 5.1 MM900EV2A Module

An MM900EV2A module with speakers connected. JP2 must be set to the ON position and speaker connected to CN10 and CN11 for left and right channels respectively.

Each module was connected to and powered by a PC running Windows 7 or Windows 10.

To program the example code onto the FT900 device on the MM900EV2A board, refer to the application note <u>AN 325 FT9xx Toolchain Installation Guide</u>. The binary file name is "AN\_433\_FT90x\_USB\_Audio\_Device.bin" and it is found in the "Debug" directory.

## 5.1 Playback

Once the USB Audio Device has been enumerated by Windows it will then install a device driver automatically. The application is designed to be identical to a standard audio device and use the standard audio device drivers from Windows.

After the device drivers have been installed then the Windows system controls can be used to select the device as the default audio device.

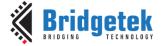

# 6 Importing into the FT9xx Toolchain

The AN\_433 Firmware found at the following link can be easily imported into the <u>FT9xx Toolchain</u>: <a href="http://brtchip.com/wp-content/uploads/FT90x/AN-433">http://brtchip.com/wp-content/uploads/FT90x/AN-433</a> FT90x USB Audio Device V1.1.zip

Once installed, select File --> Import --> General --> Existing Projects into Eclipse, and point to the downloaded and extracted project directory.

The project will appear in Eclipse Project Explorer as shown in Figure 6.1.

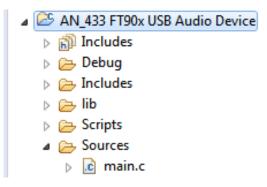

Figure 6.1 Eclipse Project Structure

### **6.1 Changing the Application Software**

The application software provided can be altered and changed if required. The <u>FT9xx Toolchain</u> is a free tool to enable code development and debug for the FT90x series and is based on plug-ins for the free popular IDE using the GCC compiler.

With each software change, the project should be rebuilt and reprogrammed into the FT90x IC. Please refer to AN 325 FT9xx Toolchain Installation Guide for further information.

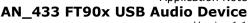

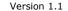

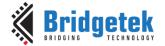

### 7 Contact Information

#### **Head Quarters - Singapore**

Bridgetek Pte Ltd 178 Paya Lebar Road, #07-03

Singapore 409030 Tel: +65 6547 4827

Fax: +65 6841 6071

E-mail (Sales) <u>sales.apac@brtchip.com</u>
E-mail (Support) <u>support.apac@brtchip.com</u>

#### **Branch Office - Taipei, Taiwan**

Bridgetek Pte Ltd, Taiwan Branch

2 Floor, No. 516, Sec. 1, Nei Hu Road, Nei Hu District

Taipei 114 Taiwan , R.O.C.

Tel: +886 (2) 8797 5691 Fax: +886 (2) 8751 9737

E-mail (Sales) <u>sales.apac@brtchip.com</u>
E-mail (Support) <u>support.apac@brtchip.com</u>

#### **Branch Office - Glasgow, United Kingdom**

Bridgetek Pte. Ltd. Unit 1, 2 Seaward Place, Centurion Business Park Glasgow G41 1HH

United Kingdom

Tel: +44 (0) 141 429 2777 Fax: +44 (0) 141 429 2758

E-mail (Sales) <u>sales.emea@brtichip.com</u> E-mail (Support) <u>support.emea@brtchip.com</u>

#### **Branch Office - Vietnam**

Bridgetek VietNam Company Limited Lutaco Tower Building, 5th Floor, 173A Nguyen Van

Troi,

Ward 11, Phu Nhuan District, Ho Chi Minh City, Vietnam

Tel: 08 38453222 Fax: 08 38455222

E-mail (Sales) <u>sales.apac@brtchip.com</u> E-mail (Support) <u>support.apac@brtchip.com</u>

#### **Web Site**

http://brtchip.com/

#### **Distributor and Sales Representatives**

Please visit the Sales Network page of the <u>Bridgetek Web site</u> for the contact details of our distributor(s) and sales representative(s) in your country.

System and equipment manufacturers and designers are responsible to ensure that their systems, and any Bridgetek Pte Ltd (BRT Chip) devices incorporated in their systems, meet all applicable safety, regulatory and system-level performance requirements. All application-related information in this document (including application descriptions, suggested Bridgetek devices and other materials) is provided for reference only. While Bridgetek has taken care to assure it is accurate, this information is subject to customer confirmation, and Bridgetek disclaims all liability for system designs and for any applications assistance provided by Bridgetek. Use of Bridgetek devices in life support and/or safety applications is entirely at the user's risk, and the user agrees to defend, indemnify and hold harmless Bridgetek from any and all damages, claims, suits or expense resulting from such use. This document is subject to change without notice. No freedom to use patents or other intellectual property rights is implied by the publication of this document. Neither the whole nor any part of the information contained in, or the product described in this document, may be adapted or reproduced in any material or electronic form without the prior written consent of the copyright holder. Bridgetek Pte Ltd, 178 Paya Lebar Road, #07-03, Singapore 409030. Singapore Registered Company Number: 201542387H.

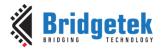

# **Appendix A - References**

### **Document References**

FT90x Datasheet

tinyprintf <a href="http://www.sparetimelabs.com/tinyprintf/tinyprintf.php">http://www.sparetimelabs.com/tinyprintf/tinyprintf.php</a>

AN 325 FT9xx Toolchain Installation Guide

AN 365 FT9xx API Programmers Manual

DFU AN 380 FT900 Bootloader DFU Usage

FT9xx Toolchain

http://brtchip.com/wp-content/uploads/FT90x/AN 433 FT90x USB Audio Device V1.1.zip

24AA02E48T-I/OT EEPROM <a href="http://www.microchip.com/wwwproducts/en/24AA02E48">http://www.microchip.com/wwwproducts/en/24AA02E48</a>

MM900EVxA <a href="http://brtchip.com/ft9xx-development-modules-landing/">http://brtchip.com/ft9xx-development-modules-landing/</a>

## **Acronyms and Abbreviations**

| Terms            | Description                                                   |
|------------------|---------------------------------------------------------------|
| DFU              | Device Firmware Update                                        |
| EEPROM           | Electrically Erasable Programmable Read Only Memory           |
| I <sup>2</sup> C | Inter-Integrated Circuit                                      |
| I <sup>2</sup> S | Integrated Inter-IC Sound Bus                                 |
| USB              | Universal Serial Bus                                          |
| UART             | Universal Asynchronous Receiver and Transmitter (Serial Port) |

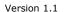

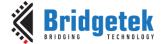

# Appendix B – List of Tables & Figures

| List | of | Tal | bles |
|------|----|-----|------|
|------|----|-----|------|

| Table 2.1 Project Files Overview     | 4  |
|--------------------------------------|----|
| List of Figures                      |    |
| Figure 5.1 MM900EV2A Module          | 10 |
| Figure 6.1 Eclipse Project Structure | 11 |

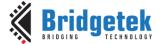

70.0.0.1

# **Appendix C - Revision History**

Document Title: AN\_433 FT90x USB Audio Device

Document Reference No.: BRT\_000074
Clearance No.: BRT#055

Product Page: <a href="http://brtchip.com/m-ft9/">http://brtchip.com/m-ft9/</a>

Document Feedback: Send Feedback

| Revision | Changes                                  | Date       |
|----------|------------------------------------------|------------|
| 1.0      | Initial Release                          | 2017-01-23 |
| 1.1      | Updated Release adding no-buffered mode. | 2017-04-04 |